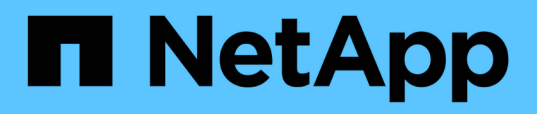

### **Risoluzione dei problemi di installazione e configurazione**

OnCommand Workflow Automation 5.1

NetApp April 19, 2024

This PDF was generated from https://docs.netapp.com/it-it/workflow-automation/windowsinstall/reference-cannot-open-the-oncommand-workflow-automation-login-page.html on April 19, 2024. Always check docs.netapp.com for the latest.

# **Sommario**

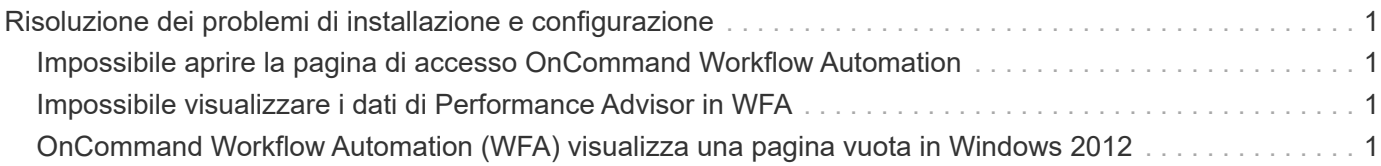

## <span id="page-2-0"></span>**Risoluzione dei problemi di installazione e configurazione**

È possibile risolvere i problemi che potrebbero verificarsi durante l'installazione e la configurazione di OnCommand Workflow Automation (Wfa).

### <span id="page-2-1"></span>**Impossibile aprire la pagina di accesso OnCommand Workflow Automation**

Se è stato installato .Net 3.5, Internet Information Services (IIS) viene installato con esso. IIS occupa la porta 80, utilizzata da WFA.

Assicurarsi che il ruolo IIS sia stato rimosso o che IIS sia disattivato nel server WFA.

### <span id="page-2-2"></span>**Impossibile visualizzare i dati di Performance Advisor in WFA**

Se non è possibile visualizzare i dati di Performance Advisor in WFA o se il processo di acquisizione dei dati dall'origine dati di Performance Advisor non riesce, è necessario eseguire alcune azioni per risolvere il problema.

- Assicurarsi di aver specificato le credenziali di un utente Active IQ Unified Manager con un ruolo minimo di GlobalRead durante la configurazione di Performance Advisor come origine dati in WFA.
- Assicurarsi di aver specificato la porta corretta durante la configurazione di Performance Advisor come origine dati in WFA.

Per impostazione predefinita, Active IQ Unified Manager utilizza la porta 8088 per una connessione HTTP e la porta 8488 per una connessione HTTPS.

• Assicurarsi che i dati sulle performance siano raccolti dal server Active IQ Unified Manager.

#### <span id="page-2-3"></span>**OnCommand Workflow Automation (WFA) visualizza una pagina vuota in Windows 2012**

Se Adobe Flash Player è stato scaricato e installato separatamente dal sito Web di Adobe, potrebbe essere visualizzata una pagina vuota. Non è necessario scaricare e installare Flash Player separatamente perché è fornito con Internet Explorer in Windows 2012. Gli aggiornamenti per Flash Player vengono installati tramite gli aggiornamenti di Windows.

Se Flash Player è stato scaricato e installato separatamente, attenersi alla seguente procedura:

#### **Fasi**

- 1. Disinstallare Flash Player già installato.
- 2. In Windows, aprire **Server Manager** > **Server locale** > **RUOLI E FUNZIONALITÀ** > **TASK** e selezionare **Aggiungi ruoli e funzionalità**.

3. Nella procedura guidata Aggiungi ruoli e funzionalità, fare clic su **funzioni** > **interfaccia utente e infrastruttura**, selezionare **esperienza desktop** e completare l'aggiunta della funzionalità.

L'aggiunta dell'esperienza desktop aggiunge Flash Player a Windows.

4. Riavviare Windows.

#### **Informazioni sul copyright**

Copyright © 2024 NetApp, Inc. Tutti i diritti riservati. Stampato negli Stati Uniti d'America. Nessuna porzione di questo documento soggetta a copyright può essere riprodotta in qualsiasi formato o mezzo (grafico, elettronico o meccanico, inclusi fotocopie, registrazione, nastri o storage in un sistema elettronico) senza previo consenso scritto da parte del detentore del copyright.

Il software derivato dal materiale sottoposto a copyright di NetApp è soggetto alla seguente licenza e dichiarazione di non responsabilità:

IL PRESENTE SOFTWARE VIENE FORNITO DA NETAPP "COSÌ COM'È" E SENZA QUALSIVOGLIA TIPO DI GARANZIA IMPLICITA O ESPRESSA FRA CUI, A TITOLO ESEMPLIFICATIVO E NON ESAUSTIVO, GARANZIE IMPLICITE DI COMMERCIABILITÀ E IDONEITÀ PER UNO SCOPO SPECIFICO, CHE VENGONO DECLINATE DAL PRESENTE DOCUMENTO. NETAPP NON VERRÀ CONSIDERATA RESPONSABILE IN ALCUN CASO PER QUALSIVOGLIA DANNO DIRETTO, INDIRETTO, ACCIDENTALE, SPECIALE, ESEMPLARE E CONSEQUENZIALE (COMPRESI, A TITOLO ESEMPLIFICATIVO E NON ESAUSTIVO, PROCUREMENT O SOSTITUZIONE DI MERCI O SERVIZI, IMPOSSIBILITÀ DI UTILIZZO O PERDITA DI DATI O PROFITTI OPPURE INTERRUZIONE DELL'ATTIVITÀ AZIENDALE) CAUSATO IN QUALSIVOGLIA MODO O IN RELAZIONE A QUALUNQUE TEORIA DI RESPONSABILITÀ, SIA ESSA CONTRATTUALE, RIGOROSA O DOVUTA A INSOLVENZA (COMPRESA LA NEGLIGENZA O ALTRO) INSORTA IN QUALSIASI MODO ATTRAVERSO L'UTILIZZO DEL PRESENTE SOFTWARE ANCHE IN PRESENZA DI UN PREAVVISO CIRCA L'EVENTUALITÀ DI QUESTO TIPO DI DANNI.

NetApp si riserva il diritto di modificare in qualsiasi momento qualunque prodotto descritto nel presente documento senza fornire alcun preavviso. NetApp non si assume alcuna responsabilità circa l'utilizzo dei prodotti o materiali descritti nel presente documento, con l'eccezione di quanto concordato espressamente e per iscritto da NetApp. L'utilizzo o l'acquisto del presente prodotto non comporta il rilascio di una licenza nell'ambito di un qualche diritto di brevetto, marchio commerciale o altro diritto di proprietà intellettuale di NetApp.

Il prodotto descritto in questa guida può essere protetto da uno o più brevetti degli Stati Uniti, esteri o in attesa di approvazione.

LEGENDA PER I DIRITTI SOTTOPOSTI A LIMITAZIONE: l'utilizzo, la duplicazione o la divulgazione da parte degli enti governativi sono soggetti alle limitazioni indicate nel sottoparagrafo (b)(3) della clausola Rights in Technical Data and Computer Software del DFARS 252.227-7013 (FEB 2014) e FAR 52.227-19 (DIC 2007).

I dati contenuti nel presente documento riguardano un articolo commerciale (secondo la definizione data in FAR 2.101) e sono di proprietà di NetApp, Inc. Tutti i dati tecnici e il software NetApp forniti secondo i termini del presente Contratto sono articoli aventi natura commerciale, sviluppati con finanziamenti esclusivamente privati. Il governo statunitense ha una licenza irrevocabile limitata, non esclusiva, non trasferibile, non cedibile, mondiale, per l'utilizzo dei Dati esclusivamente in connessione con e a supporto di un contratto governativo statunitense in base al quale i Dati sono distribuiti. Con la sola esclusione di quanto indicato nel presente documento, i Dati non possono essere utilizzati, divulgati, riprodotti, modificati, visualizzati o mostrati senza la previa approvazione scritta di NetApp, Inc. I diritti di licenza del governo degli Stati Uniti per il Dipartimento della Difesa sono limitati ai diritti identificati nella clausola DFARS 252.227-7015(b) (FEB 2014).

#### **Informazioni sul marchio commerciale**

NETAPP, il logo NETAPP e i marchi elencati alla pagina<http://www.netapp.com/TM> sono marchi di NetApp, Inc. Gli altri nomi di aziende e prodotti potrebbero essere marchi dei rispettivi proprietari.